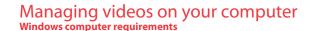

- Intel Pentium 4 800MHz with at least 512MB of RAM
- Microsoft Windows® XP with Service Pack 2 or Windows Vista™
- SVGA or better display monitor
- Sound Card
- Video card with display settings set at a screen resolution of 800x600 or higher
- Windows Media Player 9 or later\*
- \* Available for free download at www.microsoft.com

# Connecting to a PC

- Extend the USB Connector ARM.
- Refer to "USB Connector ARM" overleaf for more information.
- 2. Align the USB Connector ARM to USB jack of computer
- Please use the supplied USB Extender Cable if the USB Connector ARM of the camcorder is obstructed or space does not permit direct connection to PC.
- Camcorder will not record when it is connected to computer
- 3. The first time you connect the camcorder to a PC. the RCA Mensey application will start installation

Windows is a registered trademark of Microsoft Corporation in the United States and other countries

- automatically. Follow the instructions on screen for installation If the installation does not start automatically, open My Computer and double-click the EZ210 icon, Double-click reasy setup
- to start the installation The installation sequence will only appear the first time you connect your camcorder to a PC. Each subsequent time you connect

the camcorder to that PC, the RCA Memory Manager application should open automatically.

To save all videos:

• From the View videos tab, click the SELECT button in the upper right corner to check all videos and then click the SAVE button.

To save selected videos:

- · From the View videos tab, click the checkbox next to the video(s) you wish to save then click the SAVE button in the upper right corner.
- All videos will be saved to the default location: Mv Documents\Mv Videos\RCA Small Wonder\Saved Videos\"Category". (Category refers to the genre or category you assigned to the video in the Video Details screen.) If no category was assigned, the video will be saved under the default locations, ...\Default.
- You can add descriptive information about your videos by clicking the Video Details option found on the single view mode under the View videos tab.

Deleting can be done in both the View and Share videos tabs.

Trim your video clips to include only the best footage. Better yet, trim several video clips and . Select the video(s) to be deleted by clicking on the checkbox next to the video(s). then join them together into one movie.

in the software.

bottom of the page

RCA Small Wonder\Edited Movies directory.

- 2. Click the DELETE button (trash icon) located near the upper right corner. 1. Click the Edit videos tab.
- In the Share videos tab, you must first select Email Videos or Upload Videos before following the steps above to delete videos. 2. Click and drag the desired video(s) from the thumbnail collection to the Stage at the
- 3. Click on a video in the Stage to load it into the edit window to the right. While in the View videos tab, double-click any preview image, thumbnail or file name 4. Use the markers to set the new Start and End points of the video clip. (depending on the viewing mode) to launch the video in larger single view mode.
  - 5. Repeat this with any or all videos in the Stage until completed 6. You may rearrange the videos in the Stage by dragging them left or right. 7. Click on the Save button to save the new movie.

4. Click the EMAIL button.

iacks on the TV. Uploading is another way to share larger videos/files or to share a video with someone using TV output standard: NTSC dial-up modem connection. 2. Turn on the TV and the camcorder

1. Click the Share videos tab.

recording of 5MB or larger file, you may wish to use the Upload feature instead.

2. Select Unload Videos from either YouTube or Box net

Videos will be automatically compressed into a more email friendly WMV format and size for sending. If you have a lengthy

- 4. You may play and delete videos viewed on the TV by using the camcorder buttons. 3. Login to the online account provided by YouTube or Box.net. (Registration is free)
- 4. Select the video you wish to upload by clicking on the button next to it.

The original video clips will remain untouched in their current location. The new movie will be saved to My Documents\My Videos\

For more detailed instructions on using RCA Memory Manager, please refer to the help section

- Click the Upload Video button.
- Optional: Enter the email address of anyone you wish to notify of the video. An email containing a hyperlink to view the video . Plug in the AV cable (provided) – Insert the single connector end into the camcorder an online will be sent to them. No registration is required to view the video.
- connect the double connector ends to corresponding video (vellow) and audio (white) Videos will be compressed into a more web friendly WMV format and size for uploading. The maximum size for a single upload is inputs of the recording device (VHS or DVD recorder).
  - 2. Turn on the camcorder and the recording device.
    - 3. Switch recording device to the video input connected to the camcorder. (Refer to your user manual of the recording device for instructions).

3. Switch the TV to the selected video input (refer to your TV manual for instructions).

4. Start recording of your recording device and press and hold **PLAY/PAUSE** on the camcorder for 3 seconds to play all videos on the camcorder.

ends to the corresponding video (vellow) and audio (white) input

# For customer service and technical support

Recording videos to VHS tape or DVD

Web: www.mvsmallwonder.com

The descriptions and characteristics in this owner's manual are for the purpose of general reference only and not as a guarantee. In order to provide you with the highest guality product, we may make changes or modifications without prior notice. The English version serves as the final reference on all

product and operational details should any discrepancies arise in other languages

www.rcaaudiovideo.com © 2008 Audiovox Flectronics Corp. Trademark Registered Marca Registrada Marque Deposée

## FCC Information This device complies with Part 15 of the ECC Rules. Operation is subject

to the following two conditions: (1) This device may not cause harmful interference, and (2) this device must accept any interference received, including interference that may cause undesired operation.

This equipment has been tested and found to comply with the limit

for a Class B digital device, pursuant to Part 15 of FCC Rules. These limits are designed to provide reasonable protection against harmful interference in a residential installation. This equipment generates, uses and can radiate radio frequency energy and, if not installed and used in accordance with the instructions, may cause harmful interference to radio communications. However, there is no quarantee that interference will not occur in a particular installation.

If this equipment does cause harmful interference to radio or television reception, which can be determined by turning the equipment off and on, the user is encouraged to try to correct the interference by one or more of the following measures

- Reorient or relocate the receiving antenna. Increase the separation between the equipment and receiver.
- Connect the equipment into an outlet on a circuit different from that to which the receiver is connected.
  - Consult the dealer or an experienced radio/TV technician for help.

RISK OF ELECTRIC SHOCK

DO NOT REMOVE COVER (OR

BACK), NO USER-

expressly approved by the manufacturer could void the user's authority to operate this product.

and place of purchase, and the serial number:

# Service Information This product should be serviced only by those specially trained in

TRIANGLE IS A

WARNING SIGN

INSTRUCTIONS

THE PRODUCT

**ACCOMPANYING** 

IMPORTANT

ALERTING YOUR

appropriate servicing techniques. For instructions on how to obtain service, refer to the warranty included in this Guide.

Manufacturer/ Responsible party

## Technical Specification Product: Digital Camera Recorder Brand: RCA

Model: EZ210 Electrical Consumption: 2 x AA Battery In accordance with FCC requirements, changes or modifications not

CAUTION: TO REDUCE THE POINT WITHIN THE

# RCA EZ210-A

THE LIGHTNING ARROWHEAD WITHIN RISK OF ELECTRIC SHOCK. THE TRIANGLE IS A ALERTING YOU OF DANGEROUS

SERVICEABLE PARTS INSIDE. REFER SERVICING TO VOLTAGE" INSIDE THE QUALIFIED SERVICE

SEE MARKING ON BOTTOM / BACK OF PRODUCT Audiovox Electronics Corp. 150 Marcus Blvd, Hauppauge, NY 11788

WARNING: TO PREVENT FIRE OR ELECTRICAL SHOCK HAZARD, DO NOT EXPOSE THIS PRODUCT TO RAIN OR MOISTURE

Audiovox Flectronics Corp. 150 Marcus Blvd, Hauppauge, NY 11788 1-877-932-2269

## For Your Records

In the event that service should be required, you may need both the model number and the serial number. In the space below, record the date Date of Purchase

Serial No.

generated static or noise, to correction of antenna problems, loss/ interruptions of broadcast or internet service, to costs incurred for installation, removal or reinstallation of product, to corruptions caused by computer viruses, spyware or other malware, to loss of media, files, data or content, or to damage to tapes, discs, removable memory devices or cards, speakers, accessories, computers, computer peripherals, other media players, home networks or vehicle electrical systems

Warranty information

12 Month Limited Warranty

Applies to RCA Audio/Video Products

without charge for parts and repair labor.

to the Company at the address shown below

AUDIOVOX ELECTRONICS CORP. (the Company) warrants to the

original retail purchaser of this product that should this product

or any part thereof, under normal use and conditions, be proven

defective in material or workmanship within 12 months from

the date of original purchase, such defect(s) will be repaired or

replaced with reconditioned product (at the Company's option)

To obtain repair or replacement within the terms of this Warranty.

This Warranty does not extend to the elimination of externally

the product is to be delivered with proof of warranty coverage (e.g.

dated bill of sale), specification of defect(s), transportation prepaid,

This Warranty does not apply to any product or part thereof which. in the opinion of the Company, has suffered or been damaged through alteration, improper installation, mishandling, misuse, neglect, accident, or by removal or defacement of the factory serial number/bar code label(s). THE EXTENT OF THE COMPANY'S LIABILITY UNDER THIS WARRANTY IS LIMITED TO THE REPAIR OR REPLACEMENT PROVIDED ABOVE AND IN NO EVENT SHALL THE COMPANY'S LIABILITY EXCEED THE PURCHASE PRICE PAID BY PURCHASER FOR THE PRODUCT

This Warranty is in lieu of all other express warranties or liabilities.

THIS WRITTEN WARRANTY, ANY ACTION FOR BREACH OF ANY

WARRANTY HEREUNDER INCLUDING ANY IMPLIED WARRANTY

OF MERCHANTABILITY MUST BE BROUGHT WITHIN A PERIOD OF

24 MONTHS FROM DATE OF ORIGINAL PURCHASE, IN NO CASE

INCIDENTAL DAMAGES FOR BREACH OF THIS OR ANY OTHER

for the Company any liability other than expressed herein in

warranty lasts or the exclusion or limitation of incidental or

you may also have other rights which vary from state to state.

not apply to you. This Warranty gives you specific legal rights and

connection with the sale of this product.

SHALL THE COMPANY BE LIABLE FOR ANY CONSEQUENTIAL OR

WARRANTY. No person or representative is authorized to assume

- Insure your shipment for loss or damage. Audioyox accepts no liability in case of damage or loss en route to Audiovox.
- ANY IMPLIED WARRANTIES, INCLUDING ANY IMPLIED WARRANTY not covered by the warranty. OF MERCHANTABILITY, SHALL BE LIMITED TO THE DURATION OF
  - A new or refurbished unit will be shipped to you freight prepaid

## What we will do:

Provide you with a new, or at our option, a refurbished unit. The exchange unit is under warranty for the remainder of the original product's warranty

Pay any charges billed to you by the Exchange Center for service

For Canada Customers, please ship to: Audiovox Return Centre.

How to make a warranty claim:

If your product is capable of storing content (such as an mp3

player, digital voice recorder, etc), it is recommended to make

periodic backup copies of content stored on the product. If

applicable, before shipping a product, make a back up copy

of content or data stored on the device. Also, it is advisable to

remove any personal content which you would not want exposed

to others, IT IS LIKELY THAT CONTENTS AND DATA ON THE DEVICE

WILL BE LOST DURING SERVICE AND REFORMATTING, AUDIOVOX

RETURNED DEVICE. Product will be returned with factory default

been installed in the originally purchased products. Consumer will

be responsible for reloading data and content. Consumer will be

However DO NOT return any removable batteries, even if batteries

were included with the original purchase. We recommend using

Include evidence of purchase date such as the bill of sale. Also

print your name and address and a description of the defect. Send

settings, and without any pre-loaded content which may have

responsible to restore any personal preference settings.

the original carton and packing materials.

via standard UPS or its equivalent to

Audiovox Electronics Corp.

Attn: Service Department.

150 Marcus Blvd.

1-800-645-4994

Hauppauge N.Y. 11788

Properly pack your unit. Include any remotes, memory cards,

cables, etc. which were originally provided with the product.

ACCEPTS NO LIABILITY FOR LOST CONTENT OR DATA, OR FOR

THE SECURITY OF ANY PERSONAL CONTENT OR DATA ON THE

c/o Genco, 6685 Kennedy Road Some states do not allow limitations on how long an implied Unit#3, Door 16, Mississuaga Ontario, L5T 3A5 consequential damage so the above limitations or exclusions may

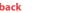

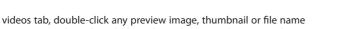

While viewing the video, click the pause "II" button and then click EZ Grab™ located next to the video to save the current screen as bitmap or jpeq file. Click + or - under the playback screen to skip one frame forward or backward.

- 1. Click the Share videos tab.
- 2. Select Email Videos.
- Select the video(s) you wish to email by clicking on the checkbox next to the video(s) you
- wish to send.

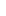

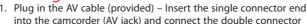

Viewing videos on TV